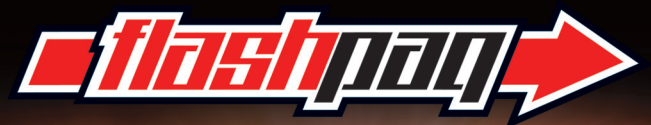

#### VEHICLE PERFORMANCE PROGRAMMER

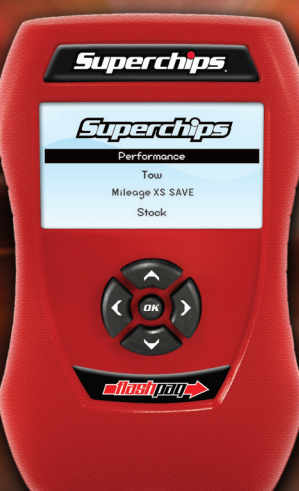

# **GETTING STARTED** Superchips

## **Contents**

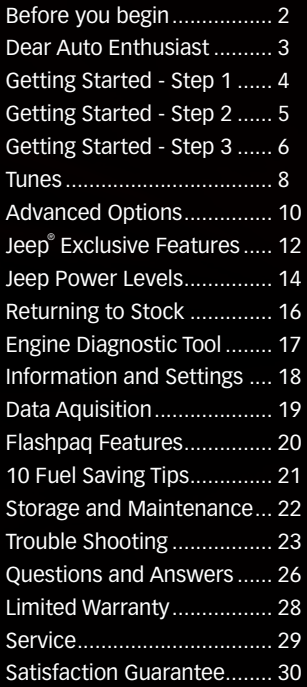

Jeep is a registered trademark of Chrysler LLC. Superchips, Inc. is not affiliated with Chrysler LLC.

## **Before You Begin**

## **What's In The Box:**

**Flashpaq** *with attached OBD-II cable (not shown)*

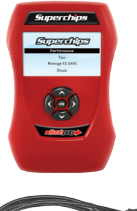

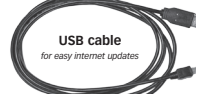

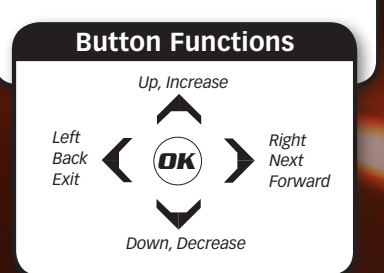

## **Dear Auto Enthusiast**

*Thank you for purchasing one of our world class programmers.* 

We deliver specialized performance and features for your vehicle. Holy Crap performance. The kind of performance that leaves you asking, is this legal? Barely. The kind of performance you can't live without once you experience it and you are about to do just that.

You don't over 30 years in the business by delivering mediocre products. Superchips is simply the best-selling brand in the business. All of our products are easy to use, flexible and easy to update when you want to.

This Getting Started Guide will walk you through programming your vehicle and using the many exciting features a Superchips programmer offers. Better yet, personalize your Superchips experience with downloadable updates, upgrades and features at www.superchips.com.

Our programmers are small for your convenience, but they pack a huge punch. Flashpaq delivers features you expect from Superchips, and some not found in competing products, including Jeep exclusive off-road features and WOT restriction removal (Nissan).

Thank you for supporting Superchips. Now get programming – it's time you drove with real performance, power, control and economy.

*Get Tuned* – *The Superchips Team*

Misuse of this product could lead to injury or death. Obey all traffic laws. Read and comply with all instructions in the included User Guide.

**Note:** Superchips tuning devices for diesel engines are not currently compliant with CARB emissions certification procedures but are in a "pending" status and will<br>be completed as requirements are met. Therefore, they are

## **Getting Started - Step 1**

## **Update Your Programmer**

Regularly check for updates at www.superchips.com. With the click of a mouse, your programmer is up-to-date with the latest software and calibrations. Included in the update are the vehicle manufacturer's most recent calibration as well as feature and safety updates.

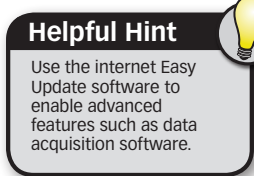

#### **Follow these steps:**

*You will need to be connected to the internet and running Windows XP/2000 or Vista.* 

- 1. Download Easy Update software at www.superchips.com.
- 2. Run the setup program.
- 3. Once installed, run the Easy Update software.
- 4. If necessary, create a new registration account or login into your existing account.
- 5. Update your programmer.

#### **Helpful Hint**

Try this if you have trouble updating your programmer:

- Use your computer's rear USB ports for optimal power
- • Close extra programs to maximize resources
- • Avoid wireless connections to minimize interruptions
- Avoid running laptops on battery during updates
- • Disable screen savers to avoid interruptions

## **Getting Started - Step 2**

## **Plug Your Programmer into the Vehicle's OBD-II Port**

Locate your vehicle's OBD-II port, then insert the Programmer's OBD-II cable.

**Helpful Hint**

Do not remove the programming cable during any programming sequence. If you do, the vehicle may not start. A Superchips programmer is designed to automatically go into Vehicle Recovery Mode and if this occurs, it will return your vehicle to factory stock. Contact customer care for assistance 407.585.7000.

*Your OBD-II Vehicle Port is usually located under the drivers side dash as shown here.*

#### **When programming your vehicle, use care not to bump, move or wiggle the cable when it is plugged into the diagnostic port.**

During quality control testing, Superchips' engineers have noted diagnostic ports with worn or loose connections creating the potential for power to be lost to the programmer. If this happens, the programmer will go into recovery mode and return your vehicle to factory stock. Contact customer care for assistance at 407.585.7000.

## **Getting Started - Step 3**

## **Program Your Vehicle**

*Your programmer will automatically power on when it's plugged into an OBD-II port.*

#### **Select Tune Vehicle**

*Press OK*

**Select Quick Tune or Advanced Tune**  *Press OK*

**Switch ignition between OFF and RUN (ON) as requested –** *Do not start engine*

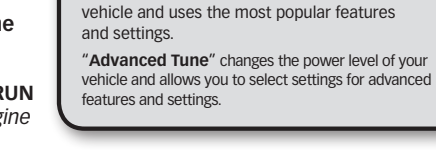

**Helpful Hint**

"**Quick Tune**" changes the power level of your

Starter

*Note: Not all features are available on every make, model and engine. Contact Superchips customer care if you have any questions.*

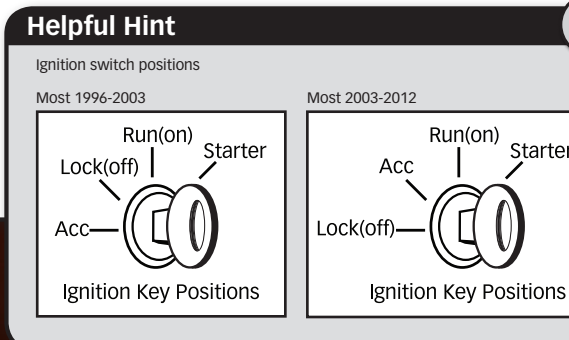

**The Stock File is now saved (first time only) -** *Press OK*

**Select Tune Level - Follow on screen prompts for power level requirements. These may vary by product and could include all or some of the following:**

Performance Heavy Load Tow Light load Tow Transmission Only Mileage XS SAVE 87 Octane Stock w/Options Factory Stock

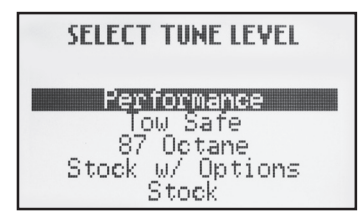

**Switch ignition between OFF and RUN (ON) as requested -** *Do not start engine* Once you have completed all the on-screen prompts and made your selections, the programmer will update your vehicle and you are ready to drive.

## **Helpful Hint**

Try these first if your vehicle or programmer has trouble programming. If problems persist, call customer care (407.585.7000).

- • Turn off radios, amplifiers, CD/DVD players, etc.
- Unplug all accessories: cell phone chargers, laptops, GPS, etc.
- Turn off auto-headlights, auto-wipers, A/C heater fan/controls
- Do not open vehicle doors, adjust power seats or use power windows

## **Tunes**

## **Track Performance**

#### **Performance**

Maximum engine and transmission performance gains.

 $\triangle$  Towing not recommended.

Octane requirements vary for gas vehicles. Follow recommended guidelines.

## **Tow Power**

#### **Heavy Load Tow**

Optimizes engine and transmission performance for heavy towing applications.

 $\triangle$  Tow rated up to OEM max towing recommendation.

 $\triangle$  Octane requirements vary for gas vehicles. Follow recommended guidelines.

Your Superchips programmer is designed to automatically show the power levels and features available once it has identified your vehicle.

**Helpful Hint**

#### **Light Load Tow**

Optimizes engine and transmission performance for mid-weight range towing applications.

 $\triangle$  Tow rated up to Superchips recommended tow limits. See limits for your vehicle displayed by the programmer during programming process.

Octane requirements vary for gas vehicles. Follow recommended guidelines.

## **Economy**

#### **Mileage XS SAVE**

Optimizes engine and transmission performance for fuel economy.

 $\triangle$  Towing not recommended.

 $\triangle$  Uses 87 Octane calibrations for gas vehicles where applicable.

#### **87 Octane**

Optimizes settings allowing 91 Octane required or recommended vehicles to safely use 87 Octane gasoline.

 $\triangle$  Towing not recommended.

## **Other Calibration Options:**

#### **Stock w/Options**

Uses factory stock calibration plus user chosen options and settings.

 $\triangle$  Engine and transmission calibrations are not installed.

 $\bigwedge$  Only selected user options will be installed.

#### **Factory Stock**

Returns vehicle to factory stock. Removes **all** Superchips tuning from your vehicle.

 $\triangle$  Recommended for trips to service centers for maintenance.

#### **Transmission Only**

 $\triangle$  Optimizes transmission performance for towing applications. Select applications only.

## **Advanced Options**

Most options are optimized using the Quick Tune tuning option. Use Advanced Tune to independently set options. Options vary by vehicle.

#### **Speed Limiter**

Adjusts top speed limiter by increments or fixed values.

- $\triangle$  Vehicle must have appropriate speed rated tires.
- $\triangle$  Do not exceed proper operating conditions.
- $\triangle$  Obey all traffic laws.
- $\triangle$  For use only on a controlled track. Never exceed legal limits on public roadways.

#### **Rev Limiter**

Adjusts engine rev limiter by increments or fixed values.

- $\triangle$  Vehicle must have appropriate speed rated tires.
- $\triangle$  Do not exceed proper operating conditions.

#### **Tire Height**

Corrects speedometer, odometer and automatic transmission shift points (where supported) for wheel and tire changes.

- $\sqrt{2}$  2003 2006 Wrangler TJ Rubicon with electronically adjustable tire sizes are limited to 26.25, 26.75, 27.50, 27.75, 28.50, 29.25, 33.00, 35.00 inch tire sizes.
- $\triangle$  All other Jeeps equipped with the tire height calibration feature can calibrate tire sizes from 22.5 42.0 in 0.25 inch increments.

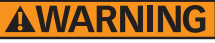

#### Increasing the height of your vehicle raises the center of gravity and can affect stability and control. Use caution on turns and when making steering corrections.

#### **Axle (Gear) Ratio**

Corrects the speedometer, odometer and automatic transmission shift points (where supported) for rear end gear changes.

- $\triangle$  Confirm aftermarket parts are installed before adjusting this option.
- $\sqrt{\Delta}$  All model years Wrangler JK, Grand Cherokee WK and Commander XK gear ranges are 2.00 – 10.00 in 0.01 increments.
- $\triangle$  2005 2006 Wrangler TJ Rubicon Axle Types are limited to No Axle Type, 3.03, 3.07, 4.11 and 4.56.

#### **Automatic Transmission Shift Points**

Adjust transmission points for optimized drivability and operation. Varies by vehicle.

#### **Automatic Transmission Shift Pressure**

Adjust transmission pressure in PSI to allow for a more aggressive shift. Varies by vehicle.

#### **Cooling Fan**

Adjusts fan turn ON temperature. Varies by vehicle.

#### **Manual Transmission Skip Shift - Chevrolet cars**

Enables or disables Computer Aided Gear Selection (CAGS) for manual transmissions.

#### **WOT Restriction – Nissan / Infiniti vehicles**

Enables or disables factory Wide Open Throttle (WOT\*) restriction.

*\*Available only on certain vehicles. Check your vehicle documentation for more information.*

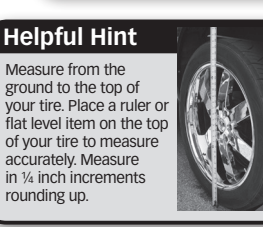

your vehicle.

**Helpful Hint**

Your Superchips programmer is designed to automatically show you the advanced options available once it has identified

## **Jeep® Exclusive Features**

Most Jeep options are optimized using the Express tuning option. Use Advanced Features to independently set options. Flashpaq will automatically show you the advanced features available for your Jeep.

#### **Transfer Case (gear)**

Corrects speedometer, odometer and automatic shift points (where supported) for transfer case gear changes.

- $\triangle$  Confirm aftermarket parts are installed before adjusting this option.
- i<sup>2005</sup> <sup>2006</sup> Wrangler TJ Rubicon Transfer Case selections are limited to No T-Type, NV-241 and NV-231.

#### **Axle Lock**

Locks an axle in 4WD-HI on the Wrangler JK, Commander XK (5.7L HEMI) and Grand Cherokee WK (all engine sizes). The axle locking feature works on the front and rear axles, but cannot lock both axles at the same time.

- $\triangle$  Axle Lock is a stand-alone feature meaning no programming is required.
- $\sqrt{\frac{1}{2}}$  If you exceed 30 MPH for 15 seconds or longer, the Axle Locking feature will automatically disengage to avoid damage to the axles.

#### **Throttle Body Re-learn** *(late availability)*

Replacement throttle body with the same bore as the factory part.

 $\triangle$  Throttle Body Re-learn is a stand-alone feature meaning no programming is required.

#### **Real Time Idle Up**

Allows you to raise the idle of your Jeep for 'powered take offs' or running accessories such as air compressors or welders. The idle up is a real-time feature meaning no programming required. Just plug Flashpaq into the OBD-II port and control the idle in real-time. The range you may increase the idle is 800 – 1600 RPMs.

 $\triangle$  Real Time Idle Up is a real-time feature meaning no programming is required. When you restart the engine, the ECU will return to the default idle RPM setting.

#### **Spark Advance Set**

Reduces the spark timing from -6.5 to 0.0 for Jeeps with the JTEC engine control modules.  $\sqrt{\Delta}$  Spark Advance Set is a stand-alone feature meaning no programming is required.

#### **Tire Pressure Monitoring System Adjustment**

Recalibrates the system thresholds to better suit different terrain uses without triggering the dash light.

- $\triangle$  Tire Pressure Monitoring System Adjustment is a stand-alone feature meaning no programming is required.
- $\triangle$  Lowering a vehicle's tire pressure below that specified by the vehicle/tire manufacturer may create unsafe handling characteristics. Superchips assumes no responsibility for a vehicle's handling characteristics or the safety of the vehicle's occupants.

## **Jeep Power Levels**

There are 6 available tunes in the Flashpaq for Jeep vehicles. Flashpaq automatically shows you the tunes available for your Jeep.

#### **93 Performance**

Requires the use of **93 Octane** gas and is used for maximum horsepower, torque and drivability for on-road and off-road uses. The tune is calibrated for 2WD, 4WD-HI and 4WD-LO uses.

 $\triangle$  This tune is currently only available for JK models.

#### **91 Performance**

Requires the use of **91 Octane** gas or better and is used for premium horsepower, torque and drivability for on-road and off-road uses. The tune is calibrated for 2WD, 4WD-HI and 4WD-LO uses.

 $\sqrt{\Delta}$  This tune is available for all Jeeps covered by Superchips.

#### **87 Performance**

Requires the use of **87 Octane** gas and is used for extra horsepower, torque and drivability for on-road and off-road uses. The tune is calibrated for 2WD, 4WD-HI and 4WD-LO uses.

 $\triangle$  This tune is available for all Jeeps covered by Superchips.

#### **Towing Tune**

Requires the use of **91 Octane** gas or better and is used for an optimized towing experience for up to the OEM recommended towing limits.

 $\triangle$  This tune is safe to use in 4WD-HI or 4WD-LO and is available for all Jeeps covered by Superchips.

#### **Crawling Tune**

Is a Superchips exclusive tune offering low throttle response and high low-end torque tune designed for precision low-speed maneuvers.

 $\triangle$  This tune is currently only available for JK models.

#### **Approved For Jeep**

Your Jeep Flashpaq Programmer WILL work with the following:

- Short or normal tube headers
- Snorkels
- An engine that has been changed to a 5.7L HEMI. as long as the factory HEMI ECU is installed.
- • Aftermarket cat-back exhaust and cold air intake kits.

#### **Not Recommended**

For optimum Jeep performance, Superchips does NOT recommend the following:

- • Long tube headers.
- • Over-bored or stroked engines.

## **Returning to Stock**

The first time you program your vehicle, your factory stock tune is saved into the programmer. Once your vehicle has been programmed, you may return it to the factory stock settings at any point.

#### **Select Tune Vehicle**

*Press OK*

**Select Quick Tune**  *Press OK*

**Select Factory Stock** *Press OK*

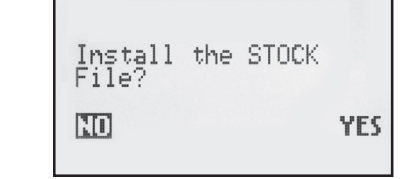

#### **Follow on-screen prompts.**

**Switch Ignition OFF/RUN (On) as requested** *(Do not start engine)*

**Before taking your vehicle to a service center, return the vehicle to factory stock.**

The service center may reprogram your vehicle with an updated program without your knowledge. If you did not use a Superchips programmer to return your vehicle to factory stock and your vehicle is reprogrammed by the service center, the programmer will no longer be able to program your vehicle.

## **Engine Diagnostic Tool**

Use the Engine Diagnostic Tool to check trouble codes. A Diagnostic Trouble Code (DTC) arises when a vehicle's computer detects a sensor failure or a parameter outside a specific range. Most vehicles will illuminate the check engine light. A Superchips programmer will read, identify and let you clear DTCs if desired.

- **1. Read DTC:** Plug your programmer into the OBD-II on your vehicle. Use the diagnostic tool to read the DTC from the vehicle's computer. If a code is present, it will be displayed with a full text description.
- **2. Clear DTC:** If your vehicle displays a DTC, a Superchips programmer can clear the code, turning off your check engine light.

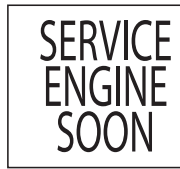

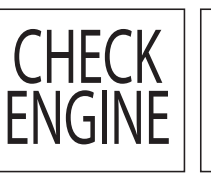

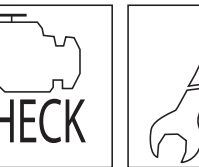

### **Helpful Hint**

If a DTC persists, this could indicate a vehicle malfunction or problem condition. Be sure to return the vehicle to stock prior to taking it in for service to address the issue.

## **Information and Settings**

You can change the display setting by simply connecting the programmer to your computer. For Programmer and/or Vehicle information, the Superchips software needs to be installed.

#### **Programmer Information**

Displays serial number of the programmer, firmware version and vehicle database versions (car database, gas truck database, diesel database, etc.) Firmware and databases are updated through the Superchips Internet Easy Update application.

#### **Vehicle information**

Displays VIN of the programmed vehicle, programmer status and the Superchips file number associated with the programmed vehicle.

#### **Display Settings**

Adjusts display settings for use in direct sunlight, nighttime or low lighting.

#### **Set Contrast**

Adjusts the darkness of text and graphics.

#### **Set Backlight**

Enables or disables your screen backlight.

#### **Scroll Speed**

Adjusts how fast an option is highlighted.

#### **Helpful Hint**

Stay current for the best performance of your vehicle and programmer. Get the latest updates using the Superchips Easy Update software.

## **Data Aquisition**

Plug your programmer into the vehicles OBD-II port for unsurpassed data acquisition. There is support for performance logging of vehicle speeds and distances. You can compare the stock vs. programmed performance of your vehicle. Also, with our advanced features, you can monitor and record individual live sensor values or computer data. Features available for your vehicle will automatically be shown once Flashpaq has identified your vehicle.

#### **DAQ 1: Data Logging**

- Timed runs (60 foot  $-$  1/4 mile)
- $\bullet$  0 60 MPH times
- Best speed & time history

#### **DAQ 2: Display & Store PID Data**

- Air and fuel data
- Mass air flow rates and temperature
- Ignition timing
- • Injector fuel rates
- • Direct sensor information
- **Diagnose faulty sensors**
- Monitor fluid temperatures
- View live powertrain data
- View engine and transmission sensor data

Your programmer is for in-cabin use. Be sure to store in a secure location while using data acquisition software such as an universal cell phone holder.

#### **Helpful Hint**

Use the Superchips Easy Update software to enable Data Acquisition in your programmer.

## **Flashpaq Features**

**Towing Power**

heavy loads.

To communicate the many exciting features of Superchips products quickly, we have developed these product feature icons.

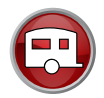

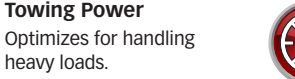

#### **Speedometer Calibration**

Corrects speedometer, odometer and automatic transmission shift points (where supported) for wheel, tire and rear end gear changes.

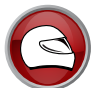

**Track Speed** Optimizes for maximum performance.

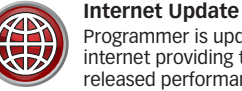

# Programmer is updateable over the

internet providing the latest OEM released performance, economy and even safety features.

#### **Engine Diagnostics**

Reads and clears diagnostic trouble codes that turn on your check engine light.

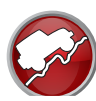

#### **Off-Road Control**

**Fuel Economy** Improves fuel economy.

Optimizes the powertrain for maximum control.

## **10 Fuel Saving Tips**

- **1. Tune your vehicle with "SAVE" tuning**
- **2. Avoid aggressive driving**
- **3. Observe the speed limit** *(gas mileage usually decreases above 60 mph)*
- **4. Remove excess weight** *(every 100 pounds may reduce mileage up to 2%)*
- **5. Use cruise control to maintain consistent speeds**
- **6. Use overdrive gears to reduce engine speeds and parts wear**
- **7. Check and replace air filters regularly** *(clogged air filters can reduce mileage by 10%)*
- **8. Use the recommended grade of motor oil**
- **9. Check and maintain tire pressures**  *(increases safety, MPG and tire durability)*
- **10. Some vehicles that recommend 89 or 91 octane may be able to use 87 octane after programming with Superchips Flashpaq, providing additional savings at the pump.**

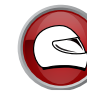

## **Storage and Maintenance**

It is NOT recommended to store your programmer in your vehicle in extreme heat, direct sunlight or extreme cold (temperatures near or below freezing). These conditions can cause malfunction or damage to the programmer.

Pay attention to your programmer during vehicle programming. A status screen or prompt may require action or attention.

**Do NOT** remove the programming cable during any sequence. Doing so may result in a vehicle no start condition. Please follow the programmer display screens. If the cable is removed during a programming sequence, the programmer is designed to go into recovery mode which returns your vehicle to factory stock settings. You will have to restart your programming sequence from the beginning.

Turn off all power-draining accessories during programming sequence, (including radio, lights, wipers, cell phones, A/C & heater controls, etc.) The programmer needs full battery voltage to program your vehicle. Ensure your vehicle is fully charged, and if connected to a battery charger, it is set to low/trickle charge only.

Follow these steps to keep your programmer looking factory new. Ensure the programmer is unplugged from all power sources. Lightly dampen a soft cloth with water and gently wipe away any dirt. Do not use any alcohol or solvents. Although your programmer has a durable design, strong chemicals or excessive water could damage the unit.

## **Trouble Shooting**

#### **When I plug in my programmer into my vehicle, it does not power up.**

**Solution:** The programmer plugs into your vehicle diagnostic connector that is usually powered through a fuse – the fuse may be blown.

- • Ford and GM diagnostic connector usually shares power with the cigarette lighter fuse.
- • Dodge diagnostic connector usually shares power with the radio and instrument cluster (under the hood fuse).
- For Nissan and Infiniti vehicle fuse locations see your owner's manual.

Check the fuse and replace if blown. Otherwise, try the programmer on another vehicle to make sure it powers up. If it does, then the wiring on the vehicle you are trying to program may be the issue *(See your dealer for service).*

#### **My vehicle has been programmed by another tuning product and now my Superchips programmer doesn't work.**

**Solution:** A Superchips programmer checks to make sure your vehicle is 100% factory stock before programming. If your vehicle has been programmed by another tuning product, you will have to return your vehicle to factory stock before attempting to use our programmer.

#### **My programmer displays status G-6F.**

**Solution:** The error code is a 'General Database Error'. It means your programmer does not have a complete database. Updating your programmer online using Superchips Easy Update software will fix this.

## **Trouble Shooting Continued**

#### **When reading the vehicle's trouble codes (DTCs), I received a P1000 error code.**

**Solution:** P1000 is a DTC that sometimes appears after a vehicle is programmed or the battery cables are unplugged from the battery. It will automatically clear after several drive cycles. It cannot be removed using the 'DTC Clear' function.

#### **My vehicle has several aftermarket part modifications and after I program with Superchips, the vehicle does not run well.**

**Solution:** A Superchips programmer is designed for stock vehicles (factory stock calibrations and stock engine & transmissions). In some cases, upgrades like air filters, shorty headers, cold air intakes, or cat-back exhausts may be supported. If bolt-on parts are installed or engine/transmissions modifications are made, the programmer may not be compatible. Return your vehicle to stock with the programmer and go to www.superchips.com to see if your setup is supported.

#### **My programmer did not complete programming and went into recovery mode.**

**Solution:** All Superchips programmers are designed with 'Recovery Mode' which means if, for any reason, the programming process does not finish, the programmer will automatically program your vehicle back to the factory stock settings. It is necessary to follow the screen prompts, possibly requiring several 'Ignition On' and 'Ignition Off' sequences.

When recovery is complete your vehicle is at factory stock. You are now able to start your vehicle normally. You may now attempt to program your vehicle again. In the event that recovery is unsuccessful or fails to complete the programming cycle, a status message will display on the programmer. Please make note of the message displayed and contact Superchips Customer Care at 407.585.7000.

#### **I left Superchips tuning in my vehicle and went to my dealer for service, now my Superchips programmer will not work.**

**Solution:** The dealership likely updated your vehicle's calibrations – sometimes to improve drivability, emissions or safety features and saved over the Superchips tuning. The programmer does not recognize the new files in your vehicle. Contact Superchips customer care at 407.585.7000 to correct the situation.

#### **My programmer works fine on my vehicle, but after I returned my vehicle to stock and tried it on another vehicle I own, the screen showed E-6D "Needs Update – why?**

**Solution:** Every Superchips programmer is freshly loaded at our factory with the latest databases meant to provide extremely broad vehicle coverage. Your vehicle's calibrations (tuning files) were inside our database, but your other vehicle had calibrations Superchips has not seen before. You can run Superchips Easy Update on your programmer. If the files are ready, you get them immediately. If not, you will receive an e-mail as soon as they are available.

#### **My programmer shows a 'vehicle calibration not on file' status.**

**Solution:** Every Superchips programmer is loaded with the latest databases meant to provide extremely broad vehicle coverage. 'Vehicle calibration not on file' status occurs when a programmer does not have the necessary calibration files to program a vehicle. Update your programmer with Superchips Easy Update software. If your calibration is available it will be downloaded to your programmer for immediate use. If your calibration is not available, your calibration will be uploaded to Superchips' R&D for tuning. You will receive an e-mail as soon as your calibration is available. Calibrations are usually available in 10 business days.

## **Questions and Answers**

#### **Q: Can my programmer program more than one vehicle at a time?**

- A: Our programmers allow you to program additional vehicles after you return your first vehicle back to factory stock. Visit www.superchips.com for more information.
- **Q: Does Superchips support custom tuning?**
- A: Superchips products are engineered to be 50-state emission compliant by CARB and EPA standards. Custom tuning will not be offered at this time.

#### **Q: What aftermarket accessories will my Superchips programmer work with?**

A: Superchips programmers are engineered to work with the following parts right out of the box: throttle body spacers, shorty headers, cat-back exhaust system, cold air intake kit, snorkel, kit and 5.7L HEMI swaps (Jeep only). Compatibility may vary by make and model. If you have any questions contact Superchips Customer Care at 407.585.7000 or by e-mail at tech@superchips.com.

#### **Q: What are the differences in the download packages/update options?**

A: A 'Standard Update' gives you the latest Flashpaq operating software and tunes for your vehicle. Standard updates download automatically when using the Easy Update software. Once this is complete you will have the option to choose additional downloads and features such as Data Acquisition and advanced tunes (CAI, exhaust, etc.) that only Superchips supports. Read each package to know what is right for you.

- **Q: How do I change my vehicle's calibration?**
- A: Refer to the 'Program Your Vehicle' section in this Getting Started Guide for detailed instructions.
- **Q: Why do you say you support my truck, but it doesn't seem to work on my cab and chassis?**
- A: Superchips supports 'complete' truck lines such as Ford F-150, GM C/K 1500 and Dodge Ram 1500. We do not support cutaway, cab and chassis for pickups built from cab and chassis frames. These vehicles are considered incomplete.

#### **Q: What if I have a 2007.5 or later Turbo Diesel with a Diesel Particulate Filter (DPF)?**

A: Your Superchips programmer is 100% compatible with DPF-equipped vehicles. Your diesel vehicle is required to be equipped with a DPF to promote cleaner emissions. The filter reduces the amount of harmful exhaust emitted from the tailpipe. As soot builds up in the DPF, it will begin restricting the filter. The soot that gathers is automatically purged in one of two ways: passive regeneration or active regeneration. Both occur automatically and require no action on the driver's part.

*Note: Superchips does not interfere with nor support alterations or removal of the DPF or emissions control equipment.*

#### **Q: How do I update my programmer?**

A: Your Superchips programmer is designed to be easy to update. Simply follow the Easy Update section of this Getting Started Guide. All you need is an internet connection, Superchip user name and password, and a few minutes.

## **Limited Warranty**

Superchips warrants this product to be free from defects in material and workmanship under its intended normal use\*, when properly installed and purchased from an authorized Superchips dealer, for a period of one year from the date of the original purchase. This warranty is void for any products purchased through auction websites. If found to be defective as mentioned above; it will be repaired or replaced at the option of Superchips. Any item that is covered under this warranty will be returned free of charge using Ground shipping methods.

This shall constitute the sole remedy of the purchaser and the sole liability of Superchips. To the extent permitted by law, the foregoing is exclusive and in lieu of all other warranties or representation whether expressed or implied, including any implied warranty of merchantability or fitness. In no event shall Superchips or its suppliers be liable for special or consequential damages.

\*Intended normal use means that this item is being used as was originally intended and for the original application as sold by Superchips. Any modifications to this item, or if it is used on an application other than what Superchips markets the product, the warranty will be void. It is the sole responsibility of the customer to determine that this item will work for the application they are intending. Superchips will accept no liability for custom applications.

## **Service**

If something goes wrong with your product during the warranty period, use the following procedure to return the product to Superchips:

- 1. Call Superchips' Customer Care at 407.585.7000 Monday through Friday from 8:00 am to 5:00 pm EST to request a Return Authorization (RA) number.
- 2. Mark the outside of the shipping package with the RA number. Packages that are not marked with the RA number will be refused.
- 3. Make a copy of your sales receipt. The sales receipt must be from the location where you purchased your Product and must include the name of the business where you purchased the Product and the address of such business. Invoices, credit card statements or sales receipts from an online payment service company will not be accepted.
- 4. Send the Product, postage paid, the copy of the sales receipt, a brief written description of the problem and your contact information to:

#### **Powerteq**

1790 East Airport Blvd Sanford, FL 32773 Attn: Warranty Claims

We will inspect the Product and either repair it or replace it with a new or rebuilt Product. We reserve the right to use refurbished parts when making repairs.

Your Rights under State Law: This warranty gives you specific legal rights, and you may also have other rights which vary from state to state.

## **Satisfaction Guarantee**

If for any reason during the first thirty (30) days after your purchase of a new Superchips<br>"Product", you may return it to the place of purchase for a full refund of the purchase<br>price, credit or a replacement Product at not apply to Products purchased from auctions websites nor does it apply to Products purchased used. Follow these procedures to get your refund, credit or replacement.

- 1. Return your vehicle to the stock settings. Instructions are included in the user instruction<br>manual. A VIN-locked Product may not be returned for a refund, credit, or replacement.
- 2. Put the Product including accessories back in its original packaging.
- 3. Make <sup>a</sup> copy of your sales receipt. The sales receipt must be from the location where you purchased the Product and must include the name of the business, its address, and the part number or description of the applicable Superchips Product. Invoices, credit card statements, or sales receipts from an online payment service company will not be accepted.
- 4. Return the Product in its original packaging with a copy of the sales receipt to the place of purchase

#### **Service Guarantee**

In case of malfunction, this Superchips Product will be repaired free of charge<br>according to the terms of the warranty. When returning Products for warranty<br>service, Proof of Purchase must be supplied for verification. Aft

All returns must have a Return Authorization (RA) number issued to them before being returned. To obtain an RA number please contact Superchips Customer Service at 407.585.7000.

When returning the Product for repair, include all package contents including cables. Be<br>sure to include a detailed account of any problems experienced, and what components<br>and accessories are installed on the vehicle. The as possible using Ground shipping methods (ground shipping is covered by warranty). For more information, call Superchips at 407.585.7000. Superchips technicians are available from 8:00 a.m. to 5:00 p.m. Monday - Friday (EST). **Call Superchips' Customer Care at 407.585.7000**

# **A WARNING**

## **READ BEFORE PROGRAMMING YOUR VEHICLE!**

Properly installing a Superchips tune in your vehicle may increase your vehicle's performance. In installing and using the Superchips product, you must follow these requirements:

- **• Misuse** of this product could lead to injury or death. Read and comply with all instructions in the included User Guide.
- **• Increasing** the height of your vehicle raises the center of gravity and can affect stability and control. Use caution on turns and when making steering corrections.
- **• Obey** all traffic and other laws.
- **Do not** exceed proper operating conditions.
- **Equip** your vehicle with proper speed rated tires.
- • **Do not** stack Superchips tuning with another tuning product. Doing so may result in damage to your vehicle or unpredictable powertrain results.
- • **Only** adjust or remove the speed limiter, wide open throttle restriction, or tire pressure monitoring system on the track or other controlled driving environments.
- • **Install** and use the Superchips product in compliance with its instructions and manual.

## *(Weekdays from 8:00 am to 5:00 pm EST)*

**30 31 or e-mail us at: tech@superchips.com**

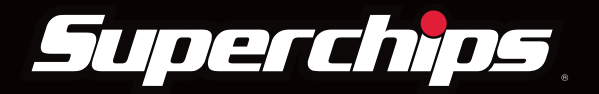

WWW.SUPERCHIPS.COM

1790 East Airport Blvd. | Sanford, FL 32773 | Ph: 407.585.7000

SUPERCHIPS IS A BRAND OF

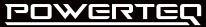